Wenn Sie dieses Dokument wieder schließen kommen Sie auf die Seite zurück auf der Sie gerade waren.

# **Infos zum Benutzen von der Internet-Seite in Leichter Sprache**

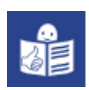

# **InfoWeb Weiterbildung (IWWB)**

## **Oben links**

Oben links steht das Logo von IWWB. Das Logo steht auf allen Seiten. Sie schauen unsere Seiten an. Dann wollen Sie zurück zur Start-Seite. Klicken Sie dafür einfach auf das Logo.

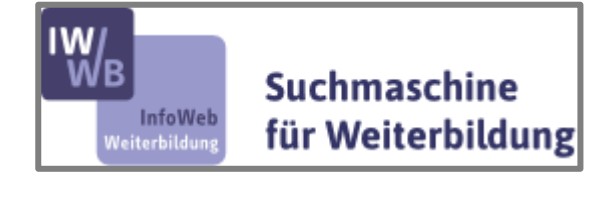

## **Oben Mitte**

Oben in der Mitte stehen die Zeichen für: Gebärden-Sprache und Leichte Sprache. Dort finden Sie Infos in Gebärden-Sprache und Leichter Sprache:

- über den Inhalt der Seite,
- und Infos zum Benutzen der Seite.

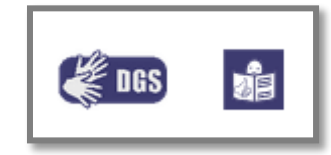

## **Oben rechts**

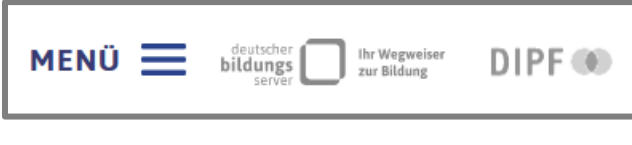

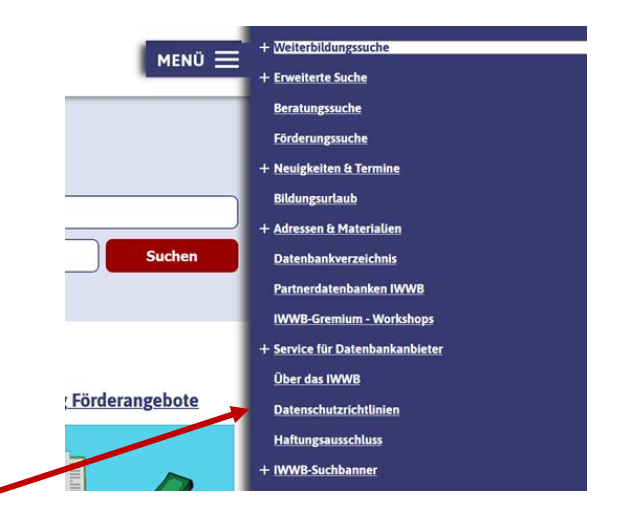

Oben rechts ist der Link zum Menü.

Wenn Sie darauf klicken,

sehen Sie eine Übersicht vom Inhalt der Seite.

Daneben stehen die Logos:

- vom Deutschen Bildungs-Server.
- vom DIPF Leibniz-Institut für Bildungs-Forschung und Bildungs-Information.

Klicken Sie auf ein Logo.

Dann kommen Sie auf die Seiten vom Bildungs-Server oder vom DIPF.

Darunter kommt eine Such-Maske.

Hier können Sie nach Weiterbildungs-Angeboten suchen.

Sie geben einen Such-Begriff ein.

Sie geben eine Postleit-Zahl oder einen Ort ein.

Dann bekommen Sie eine Liste mit Such-Ergebnissen.

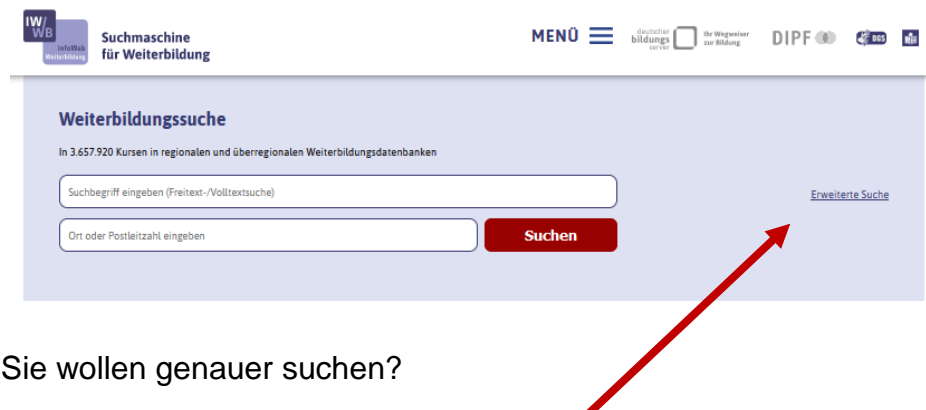

Dann klicken Sie auf: Erweiterte Suche.

Dann kommen Sie auf eine neue Seite mit vielen Such-Feldern.

## **Mitte der Seite**

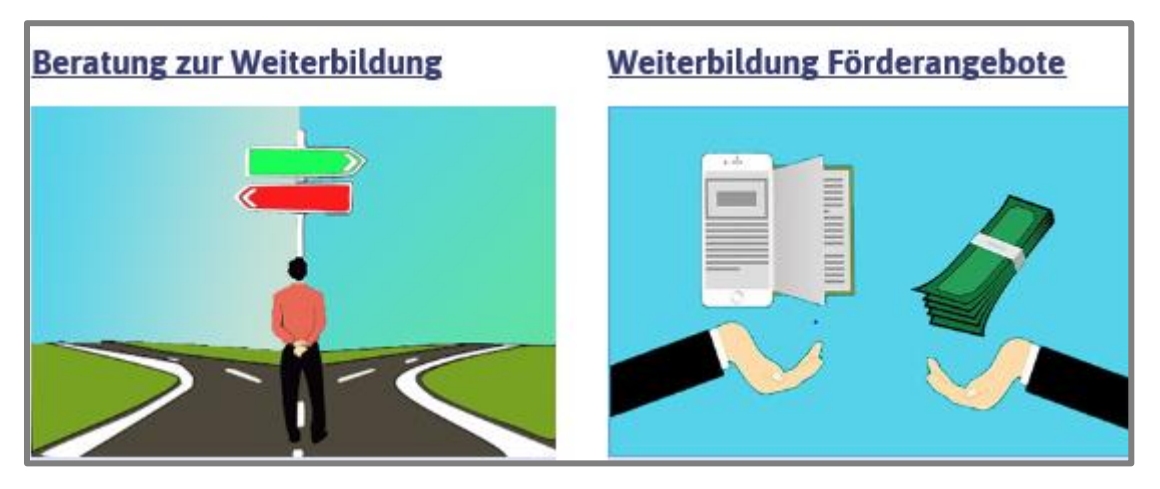

In der Mitte der Seite sind die Links zu Infos über:

- Beratung
- Förder-Möglichkeiten

Klicken Sie auf die Überschriften über den Bildern.

Dann kommen Sie auf die Such-Seiten.

Unter den Bildern finden Sie viele Infos.

## **Mitte rechts**

In der Mitte von der Seite am rechten Rand sehen Sie:

- Neue Infos zum Thema Weiterbildung
- Unsere Veranstaltungen

Hier sind auch die Links zu:

Und ein Link zu unserem RSS-Feed.

Dort stehen die neuesten Infos über Weiterbildung.

Facebook und Twitter.

### **Aktuelles**

16.02.2021 UPDATE: Einschränkungen im Weiterbildungsbereich wegen<br>der Coronapandemie

12.02.2021 Künstliche Intelligenz: Kernprozesse durch Weiterbildung in der Hand behalten

11.02.2021 Corona-Krise und Strukturwandel gefährden Arbeitsplätze -Weiterbildung wichtiger denn je

11.02.2021 Baden-Württemberg: Mit einem Klick in die Welt der Weiterbildung an Hochschulen

11.02.2021 Rheinland-Pfalz: Inklusion in der Weiterbildung wird gestärkt

#### Veranstaltungen

22.06.2021 - 24.06.2021 LEARNTEC 2021 (Karlsruhe)

2403 2021 - 2403 2021 Deutscher Weiterbildungstag 2020/21 (bundesweit)

23 03 2021 - 27 03 2021 didacta 2021 (Stuttgart)

#### Immer aktuell informiert per

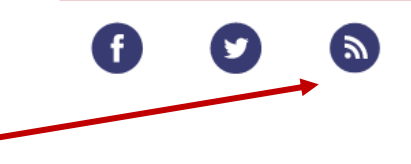

3

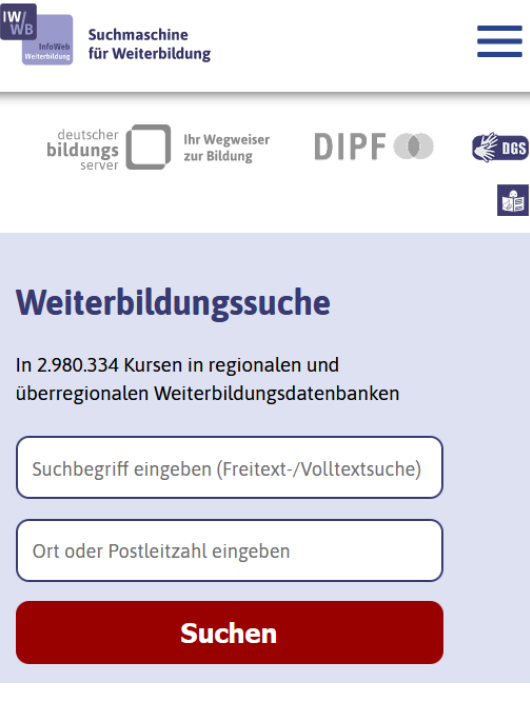

So sieht der Anfang von der Seite auf dem Smartphone oder dem Tablet aus. Alle Infos stehen untereinander.

**Unten auf der Seite**

## **Hilfe**

Sie suchen Kurse beim IWWB? Aber Sie finden die Kurse nicht? Oder Sie brauchen Hilfe beim Suchen?

Dann schreiben Sie eine E-Mail an: **iwwb@dipf.de** Oder schreiben Sie uns über das Kontakt-Feld. Das Kontakt-Feld finden Sie ganz unten auf dieser Seite. Suchmaschine<br>für Weiterbildung  $\equiv$ FO<sub>1</sub>  $\frac{1}{2}$  ngs f teilen v tweet 帽 > BITV-Feedback  $>$  RSS > Über das IWWB > Service für Datenbankanbieter > Datenschutz > Kontakt > Haftungsausschluss > Zum Seitenanfang > Impressum  $\sum$  Hilfe > Barrierefreiheit ten.

Ganz unten stehen Links zu allgemeinen Infos. Zum Beispiel:

- Infos zum Daten-Schutz.
- Die Erklärung zur Barriere-Freiheit.
- Das BITV-Feedback Sie finden Barrieren auf unseren Seiten?

Suchbegriff eingeben (Freitext-/Volltextsuche)

**Suchen** 

Ort oder Postleitzahl eingeben

Klicken Sie auf den Link: BITV-Feedback. Dann kommen Sie auf eine neue Seite. Dort können Sie uns eine Nachricht schreiben.

- Unsere Kontakt-Daten.
- Das Impressum: Wer ist für die Seite verantwortlich.
- Über das IWWB: Das sind Infos über uns.

## **Wer hat den Text gemacht?**

Wera-Marianne Arndt Behindertenhilfe Wetteraukreis gGmbH [Wetterauer Büro für Leichte Sprache](https://leichte-sprache-wetterau.de/)